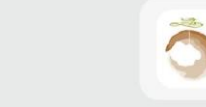

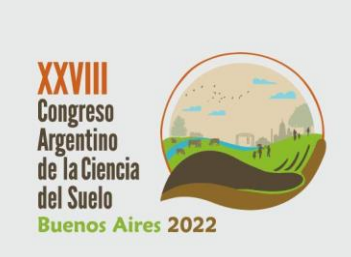

Suelos saludables, sustento de la sociedad y el ambiente

## **INSTRUCTIVO PARA LA CARGA DE CONTRIBUCIONES CIENTÍFICAS**

Las "**Contribuciones científicas**" presentadas por los/as participantes y las solicitadas por la Comisión Organizadora (CO) a Conferencistas, Panelistas, etc. al XXVIII-CACS, se harán bajo alguna de dos formas: resumen o trabajo expandido.

Al momento de realizar la carga de la contribución es imprescindible que posea la constacia de inscripción, la cual le fue enviada a la dirección de email que registró durante la inscripción al XXVIII-CACS. Esto se debe a que, durante la carga de la contribución, se le solicitará el número de inscripción (ID de registro de su inscripción) y su nombre **TAL CUAL** fue registrado en el sistema (puede ser que el sistema no haya incorporado acentos o la letra ñ). Esta información se encuentra en la anteriormente mencionada constancia de inscripción.

Para subir al sistema su contribución deberá acceder a la página de carga, a través del botón "Cargar contribución". Al acceder a dicho apartado, se encontrará con un formulario a completar con información y, en última instancia, un espacio para adjuntar el archivo con formato ".doc/.docx/.rtf" en el que se encuentra su contribución. Estos apartados se visualizan como se presenta en la figura 1.

# XXVIII Congreso Argentino de la Ciencia del Suelo 2022

Buenos Aires, Argentina del 15 al 18 de noviembre de 2022 Suelos saludables, sustento de la sociedad y el ambiente

# Ingreso de Contribuciones

### Nro. Inscripción con la que se asocia: \*

**ID-00001** 

El Número de Inscripción debe ser ingresado exactamente igual que como fue indicado en el mensaje de confirmación de la inscripción. Ejemplo: ID-00001

Autor de Contacto: \*

PÉREZ J.P

Ingrese Autor de contacto, (Formato: XXXXXXXX, Z.W.) donde XXXXX=apellido Z.W.=Iniciales

### Correo Electrónico de Autor de Contacto: \*

nombre@dominio.com

Ingrese la dirección de Email del Autor con el que nos contactaremos en caso de ser necesario

### Seleccione el Area Tematica del trabajo presentado:

Física, Química y Físico-química de los Suelos Seleccione el Area Tematica del trabajo presentado...

### Tipo de Contribución:

Trabaio Expandido

Seleccione el tipo de contribución...

### Título Completo: \*

Ingrese el titulo completo del trabajo o contribución...

Figura 1. Formulario para la carga de contribuciones en estado inicial.

En este formulario, deberá completar el primer campo el cual se denomina "Nro. Inscripción con la que se asocia" con el número de ID que se le asignó al momento de su inscripción; mientras que en el campo denominado "Autor de Contacto" deberá ingresar el nombre TAL CUAL figura registrado por el sistema. Esta información, se encuentra en su constancia de inscripción. Al iniciar el llenado de los demás campos que requiere la carga de la contribución, deberá ingresar nuevamente su nombre en la sección correspondiente al/a los autor/es de la contribución. En este caso, su nombre debe figurar nuevamente TAL CUAL figura registrado en el sistema.

Al ingresar el ID que le corresponde en el primer campo ("Nro. Inscripción con la que se asocia"), debería aparecer el nombre con el que fue registrado en color azul, en la sección superior del formulario, como se presenta en la figura 2.

# XXVIII Congreso Argentino de la Ciencia del Suelo 2022

Buenos Aires, Argentina del 15 al 18 de noviembre de 2022 Suelos saludables, sustento de la sociedad y el ambiente

## Ingreso de Contribuciones. ID Corresponde a: GOMEZ, Federico Manuel

### Nro. Inscripción con la que se asocia: \*

 $ID-124$ 

El Número de Inscripción debe ser ingresado exactamente igual que como fue indicado en el mensaje de confirmación de la inscripción. Ejemplo: ID-00001

## Autor de Contacto: \*

### GOMEZ, F.M.

Ingrese Autor de contacto. (Formato: XXXXXXXX, Z.W.) donde XXXXX=apellido Z.W.=Iniciales

### Correo Electrónico de Autor de Contacto: \*

nombre@dominio.com

Ingrese la dirección de Email del Autor con el que nos contactaremos en caso de ser necesario.

### Seleccione el Area Tematica del trabajo presentado:

Física, Química y Físico-química de los Suelos

Seleccione el Area Tematica del trabajo presentado...

#### Tipo de Contribución:

Trabajo Expandido

Seleccione el tipo de contribución...

Figura 2. Estado del formulario para la carga de contribuciones al escribir su ID. En la parte superior del formulario se informa en color azul el nombre asociado al ID cargado.